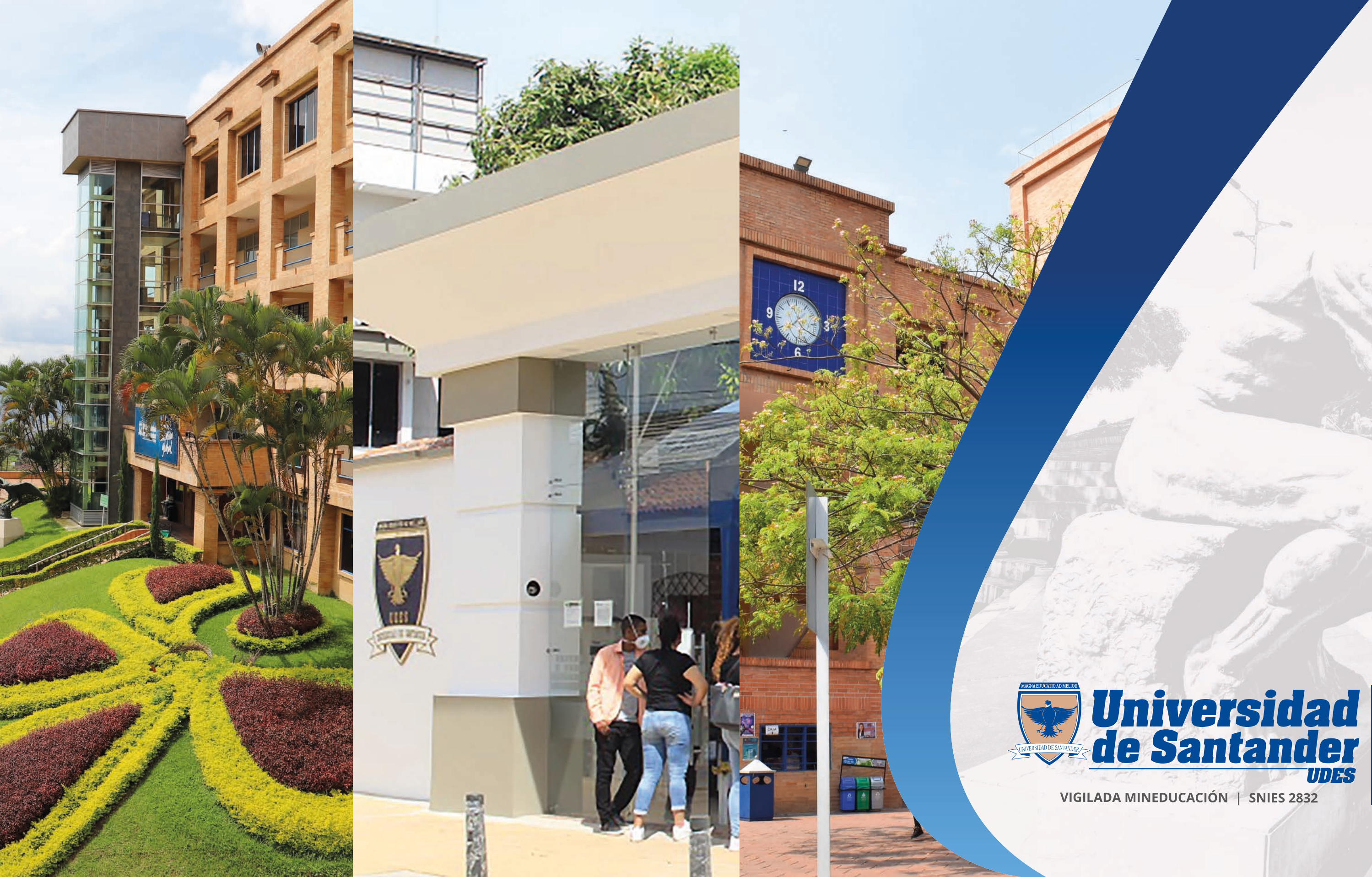

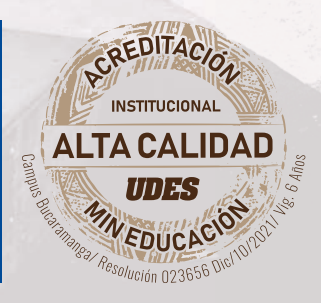

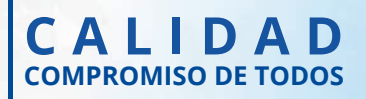

# MATRICULA ACADÉMICA

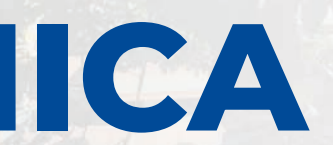

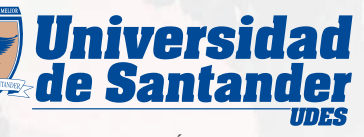

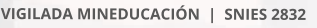

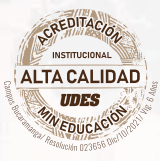

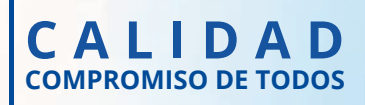

### MATRÍCULA ACADÉMICA SEGÚN TIPOS DE ESTUDIANTE:

La matrícula académica se realiza mediante el aplicativo Génesis dentro de las fechas establecidas en el Calendario Académico, previa legalización financiera. Los tipos son:

Estudiantes nuevos, condicionales, transferencia externa e interna: se realiza mediante acompañamiento de la Dirección y/o Coordinación del respectivo Programa Académico.

Estudiantes antiguos: es responsabilidad de cada estudiante.

- Estudiantes extranjeros: la renovación de la matrícula académica se encontrará sujeta a la actualización de los documentos legales requeridos.
- 4

Estudiantes de movilidad (entrante): el programa académico debe enviar nota interna a Registro y Control Académico con las materias a matricular, debidamente aprobada por la oficina de relaciones nacionales e internacionales.

Estudiantes de movilidad (saliente): se realiza mediante acompañamiento de la Dirección y/o Coordinación del respectivo Programa Académico.

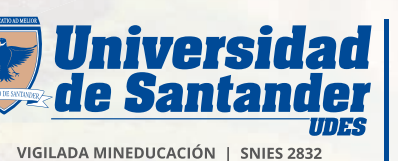

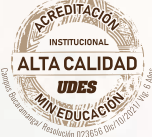

1

2

3

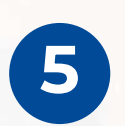

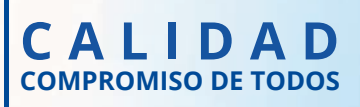

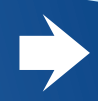

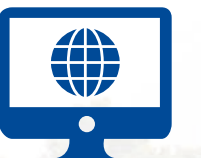

## Ingresar a GÉNESIS

<https://genesis-buc.udes.edu.co/#/>

### Ruta

• Digitar usuario y contraseña (ver siguiente diapositiva). • Matrícula.

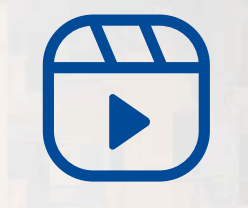

Video tutorial para realizar matrícula académica en el sistema

[https://instructivos.udes.edu.co/v2/index.php/search\\_by/genesis/0/73](https://instructivos.udes.edu.co/v2/index.php/search_by/genesis/0/73)

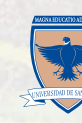

### Génesis

Sistema de gestión estudiantes

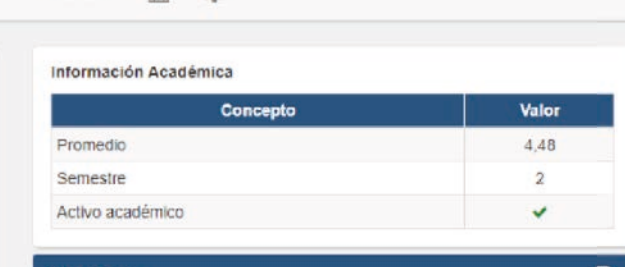

**IDE Noticia** 

Tutoriales

Э

Record de notas

 $\mathbb{H}$ 

Horario

≘

Certificados

 $\mathbf \Theta$ 

Tutorias

t.

Matrícula de cursos

Trámites Académicos ← Record de notas Plan de estudio Matricula ← Horario Notas

☎

Documentos pendientes

d.

Plan de estudio

⊫

Poligrafo

迁

Recibo de matrícula

c

**ICETEX** 

 $\sqrt{3}$ Datos financieros

Paz y Salvo

 $\vert \mathbf{a} \vert$ 

Matricula

 $\blacktriangledown$ 

Notas y Asistencias

 $\odot$ 

Reservas diarias

Solicitud de descuentos

 $m$ 

No hay noticias nuevas.

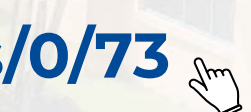

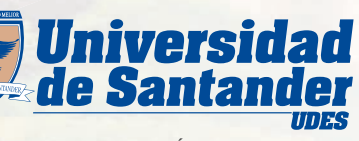

**IGILADA MINEDUCACIÓN | SNIES 2832** 

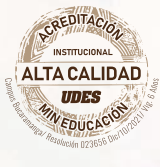

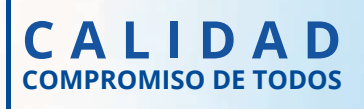

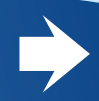

Usuario: es su código de estudiante, tener presente que es de once dígitos.

Contraseña: por primera vez con número de documento, en caso que la contraseña este errada puede restablecerla.

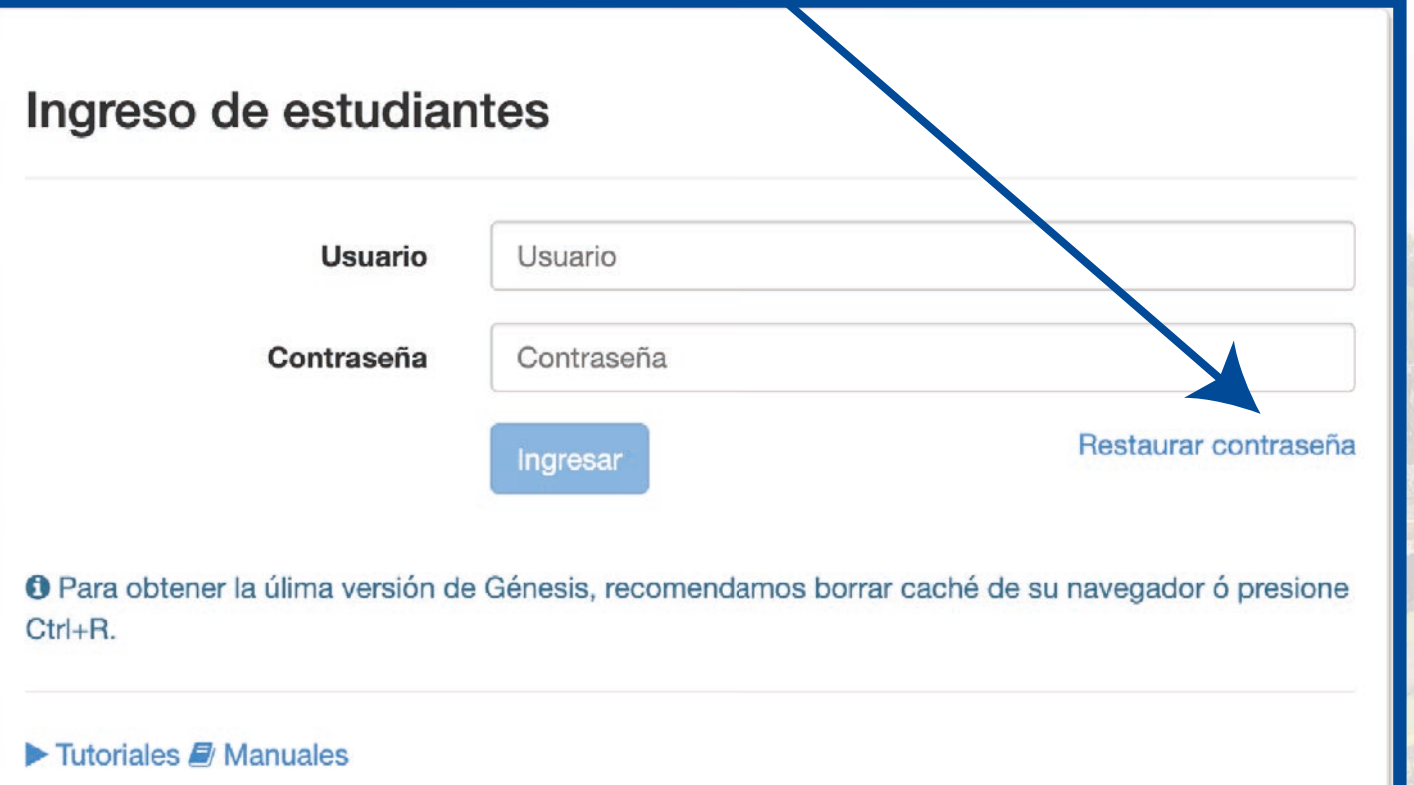

### Nuevo Código de Estudiante

Estimado Estudiante: A partir de la fecha se implementó una nueva estructura para el código del Estudiante agregando 2 dígitos para el campus (Bucaramanga: 01) y un código adicional para el código del programa de la siguiente manera:

Antiguo código: 20151001 Nuevo código: 01200151001

su nuevo código.

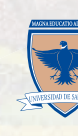

Tenga en cuenta que para ingresar a Génesis debe hacerlo con

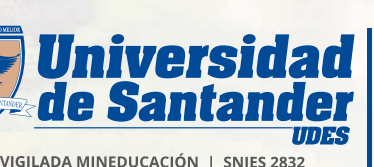

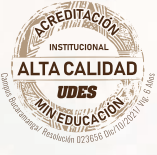

### USUARIO Y CONTRASEÑA

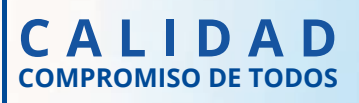

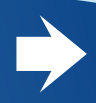

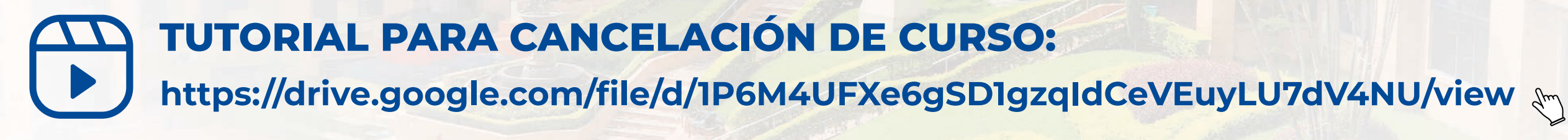

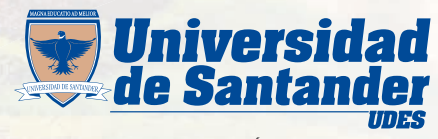

### **FECHAS**

Revisar en el calendario académico, en la página web de la UDES las fechas de matrículas, cancelaciones e inclusiones …

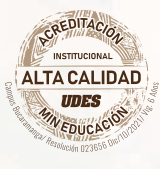

### CANCELACIÓN DE CURSOS EN EL APLICATIVO GÉNESIS

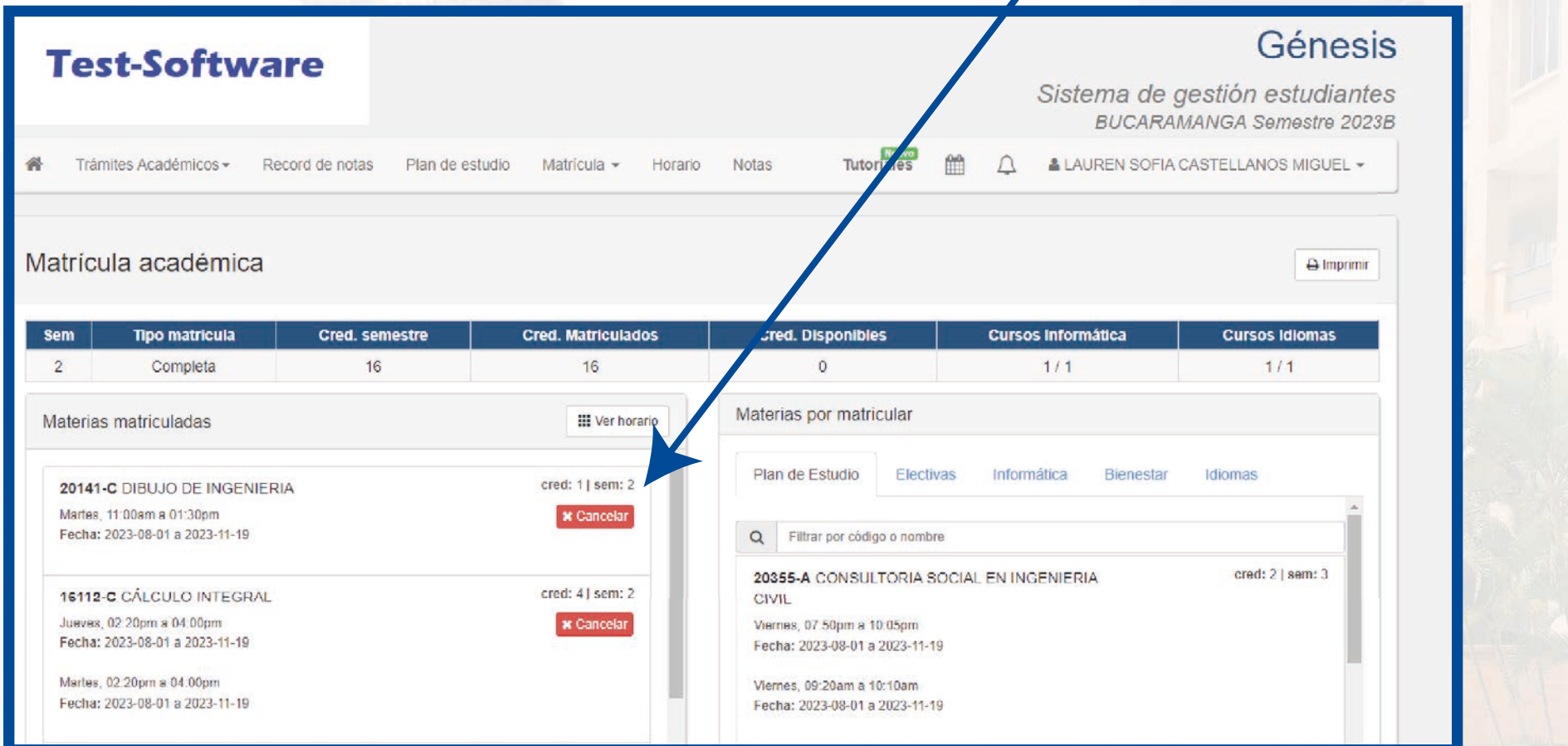

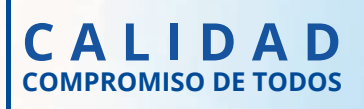

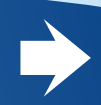

### CANCELACIÓN DE SEMESTRE

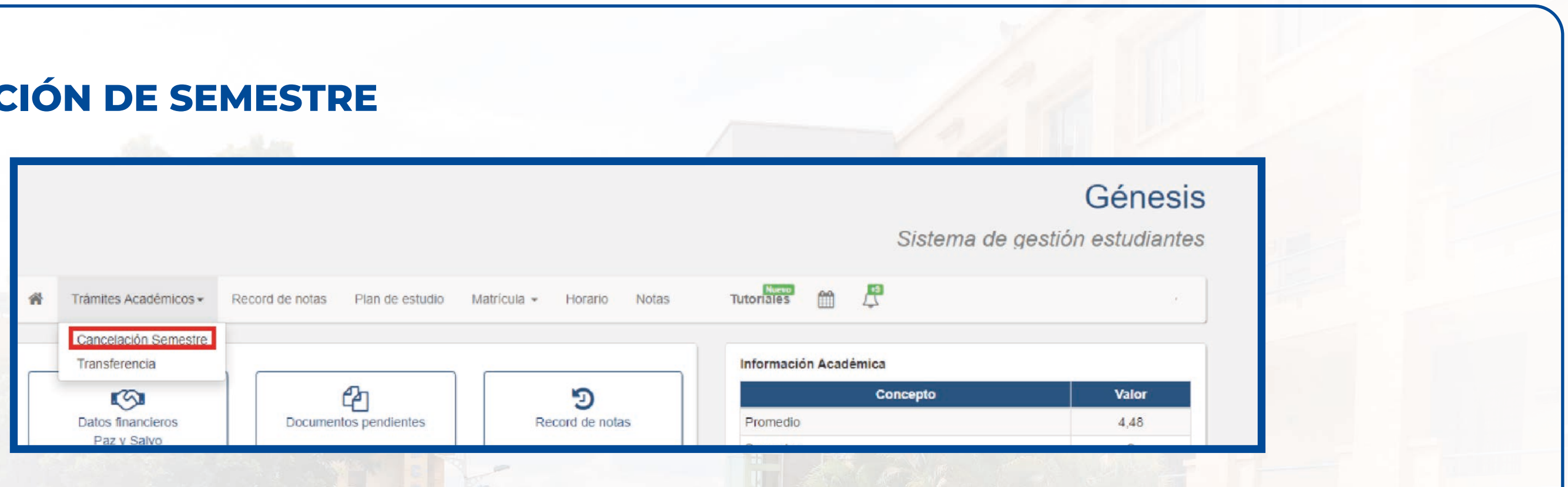

- **a** El estudiante debe ingresar al sistema GENESIS.
- 2 En el menú, seleccionar trámites académicos "cancelación de semestre"; solo se puede cancelar el periodo actual y en fechas establecidas en el calendario académico.
- 3 Diligenciar motivo y actualizar datos.
- 4 El sistema le notifica automáticamente mediante correo electrónico al estudiante, cuando el programa académico y Registro y Control Académico gestionen la solicitud.
- 5 Consultar el estado final de la solicitud.
- 6 Tutorial: <https://drive.google.com/file/d/1rFcR65Rf2K3FiqAxM5O5TJMOU3Q1s-oW/view>

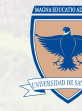

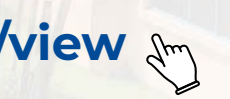

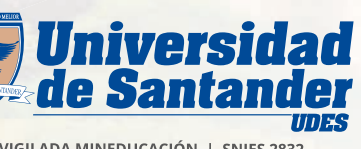

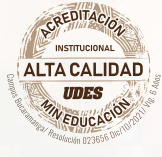

**COMPROMISO DE TODOS CALIDAD**

- Las matrículas Académicas se encuentran sujetas a pago financiero y activación por crédito y cartera, el estudiante deberá legalizar el pago del semestre enviando al correo cajacyc@udes.edu.do el soporte de pago y solicitando se habilite la plataforma Génesis, para que pueda realizar matrícula académica en las fechas aprobadas por el calendario académico.
- Los estudiantes nuevos y antiguos podrán realizar sus respectivas modificaciones en la matrícula académica en las fechas establecidas en el calendario académico, mientras el sistema se encuentre habilitado para este cambio.
- Las solicitudes relacionadas con cruce de horarios, cupos, créditos adicionales y disponibilidad de oferta de cursos deberán tramitarse ante la Dirección y/o Coordinación del Programa, quién se encargará de hacer los trámites institucionales que le permitan solucionar el problema.

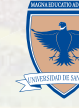

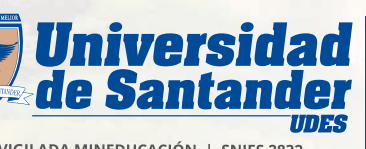

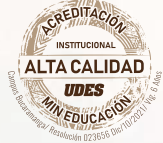

INFORMACIÓN IMPORTANTE

### Andrea Muñoz sec.ryc@udes.edu.co Ext. 1009

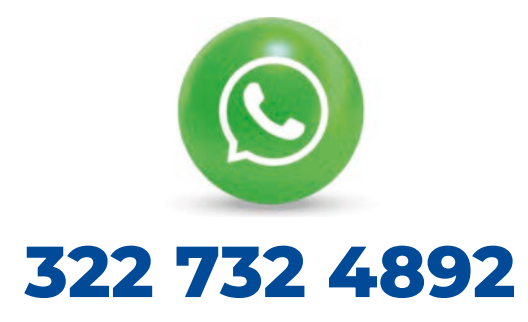

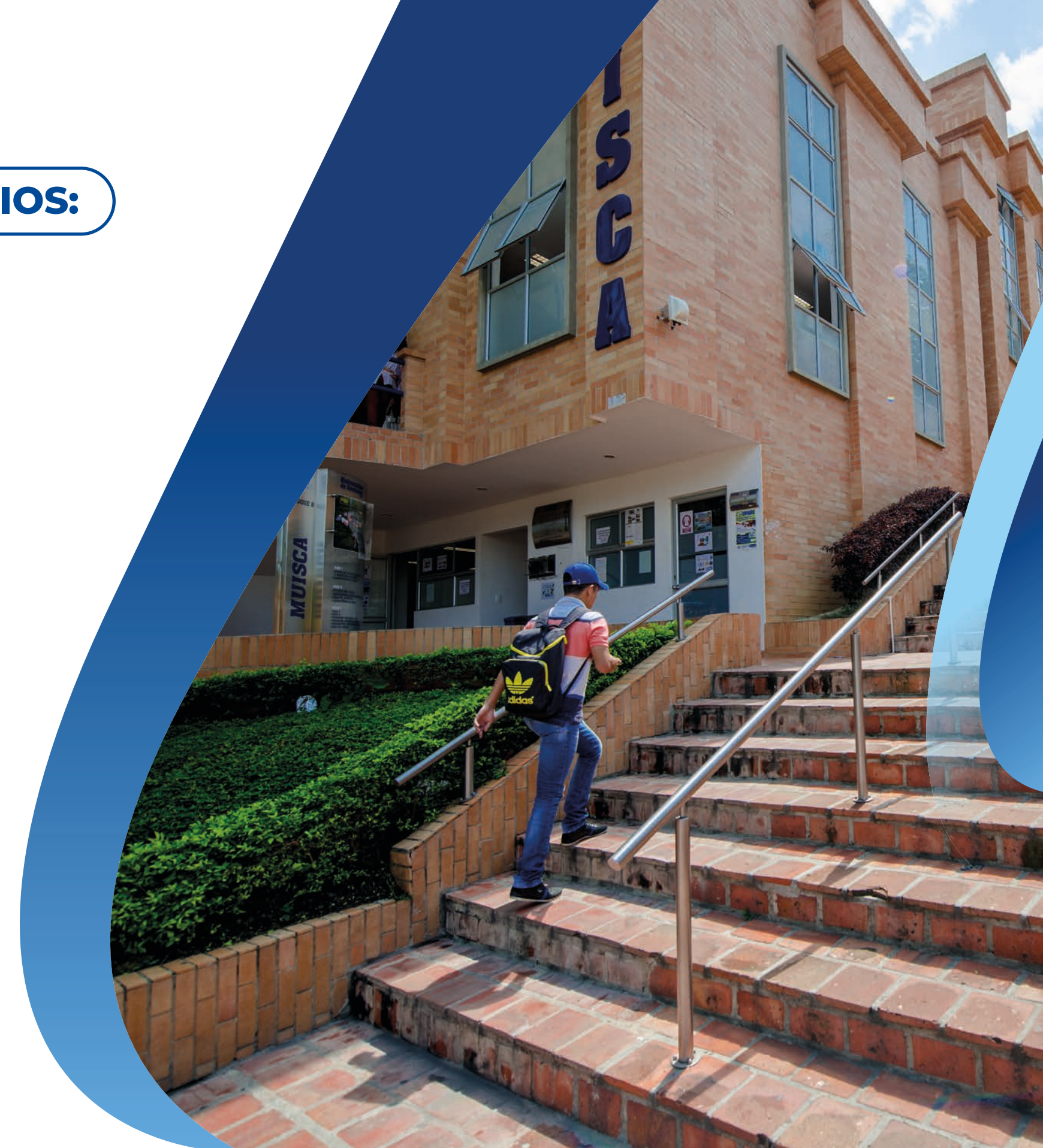

### CONTACTENOS EN LOS SIGUIENTES MEDIOS:

### Yuri Bohórquez sec.ryc5@udes.edu.coExt. 1119

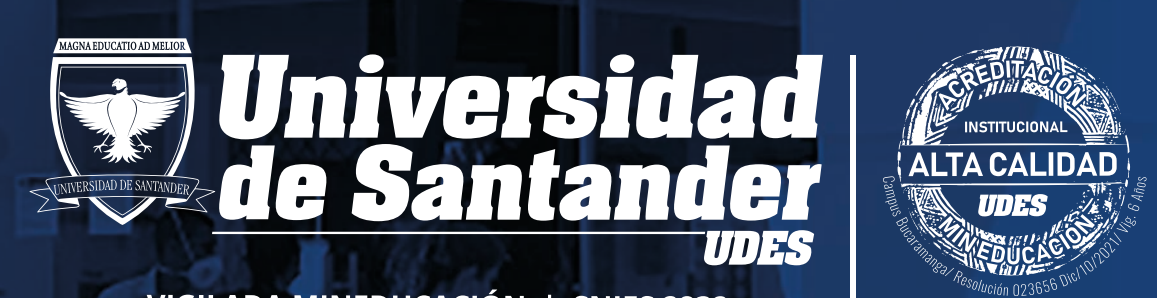

**BARS** 

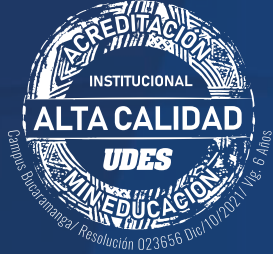

VIGILADA MINEDUCACIÓN | SNIES 2832

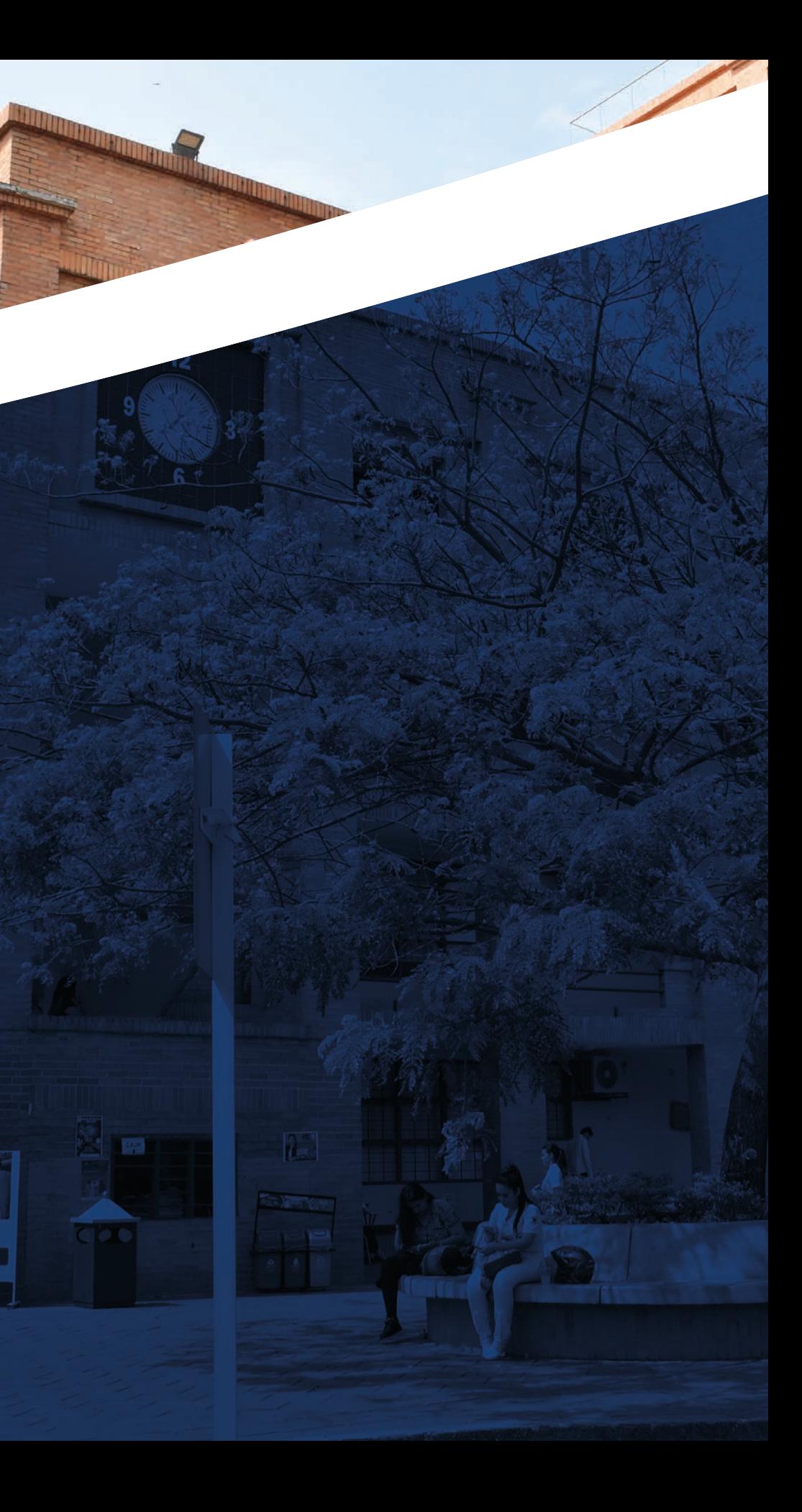